## **Donations**

We recommend setting up a vendor called Donations. Then items can be 'negative' received to relieve the inventory and reduce the cost of goods.

The advantage of following this procedure will not increase your daily sales but will reduce the inventory. Another advantage is that at the end of the year, you can run a receiving report for the year so the donation amount can be reported for tax purposes.

Steps to follow:

- 1. Setup a new Vendor called DONATIONS
- 2. Process  $\setminus$  Receiving  $\setminus$  New on Toolbar
- 3. The 'Invoice Number' can be the name of the organization you are donating too.

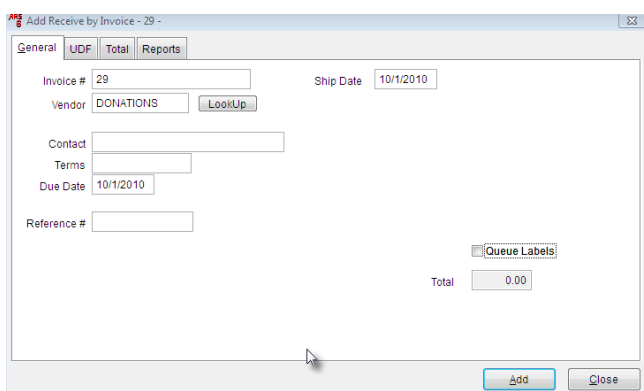

- 4. Click on detail tab and hit NEW on the toolbar.
- 5. Key in the item that you are donating, hit add.
- 6. The 'Add Cross Reference window may open just hit cancel. (There is no need to add a cross reference)

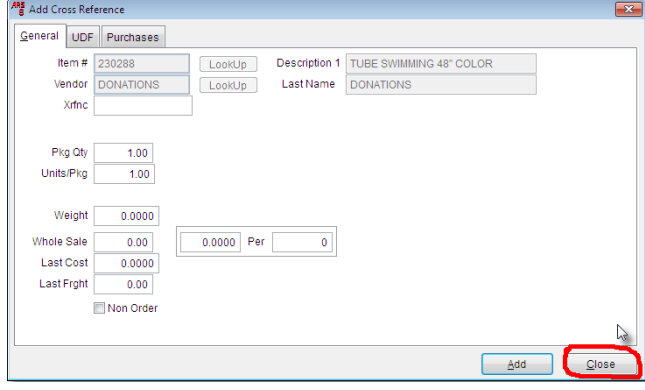

7. Enter the quantity you are donating with a negative sign in front.

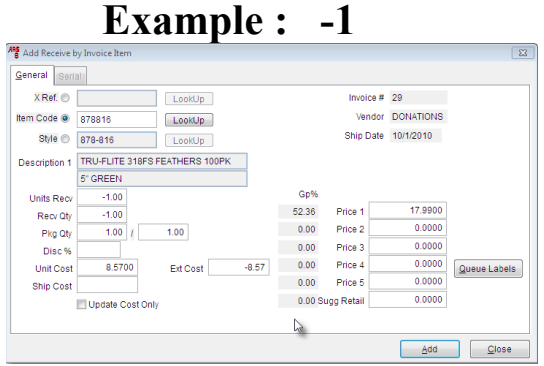

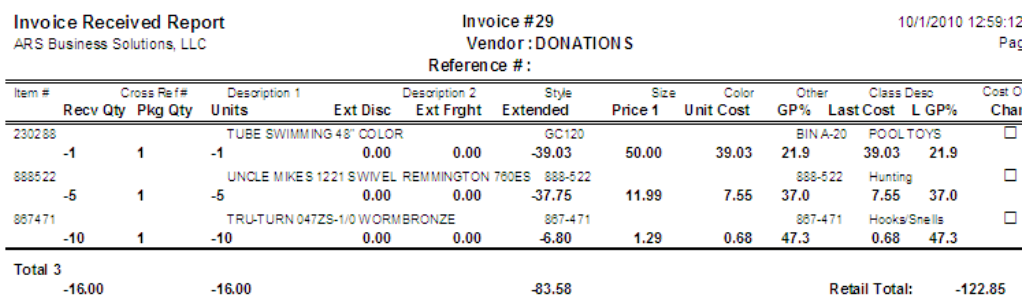

The receiving report will now reflect the amount of the donations and your inventory will be removed accordingly.

## An additional report that will be helpful at the end of the year would be a receipt history report.<br>
<sup>1/1/2010</sup> - <sup>10/1/2010</sup> - <sup>10/1/2010</sup> - <sup>10/1/2010</sup>

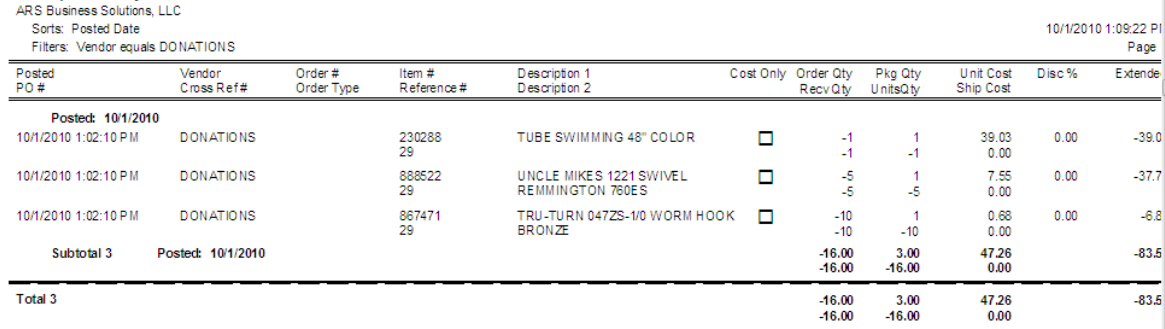

Reports \ Purchasing\Receipts History Filter \ Add Table = Receipts Detail History Field = Vendor Operator  $=$  Equals  $Value =$ Donations Enter the date range, for example all year or all month